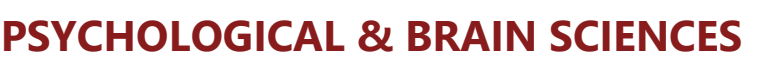

## **Student-Facing Appointment Scheduling Directions for Declared Majors**

- 1. Go to Navigate: https://umass.campus.eab.com
- 2. Login using your NetID & Password
- 3. Select the "Make an Appointment" button
- 4. Make the following selections:
- **What type of appointment would you like to schedule?**
	- o Advising
- **Available offices/departments are shown in blue.**

#### o **PSYCH & BRAIN SCIENCES ADVISING**

- Psych Academic Challenges
- Psych First Year Meeting
- Psych General Advising
- **Psych Graduate School Questions**
- Psych Internship Questions
- **Psych Senior Graduation Check**
- Psych Study Abroad Course Approval (ICAF)
- Psych Declare Neuroscience Track
- **Psych Neuroscience Track Advising**
- 5. On the next screen you will see a calendar with appointment options.
	- a. On the left side, you can use the filters to search for a specific staff member to meet with, or by meeting modality (virtual or in person).

#### Select your date and time

- o On the summary screen (before scheduling), there will be details for the appointment (i.e. phone number, zoom link, etc.). Make note of this information.
- o After confirming the appointment, you will receive a confirmation email with the appointment details as well.

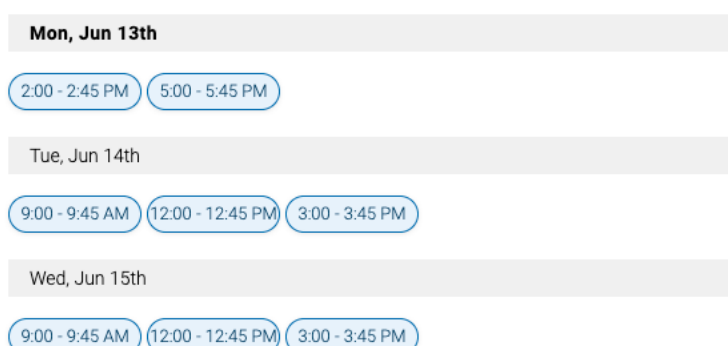

# UMassAmherst

**NAVIGATE** 

 $\hat{ }$ 

### **Make an Appointment**

#### **New Appointment**

#### What can we help you find?

Below, you will find available options for scheduling an appointment. If you cannot find something that you are looking for, try the other appointment options to see available options for dropping in or requesting an appointment.

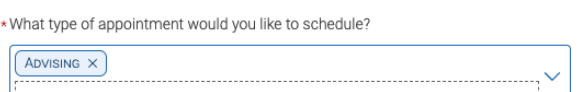

\* Available offices/departments are shown in blue. Please scroll to find the Available offices/departments are shown in blue. Please scroll to find the<br>appropriate office, then select the appointment reason below that best matches<br>your needs.

#### **PSYCH & BRAIN SCIENCES**

- Psych Academic Challenges
- Psych General Advising
- Psych Graduate School Questions
- Psych Internship Questions
- Psych Senior Graduation Check
- Psych Study Abroad Course Approval (ICAF)

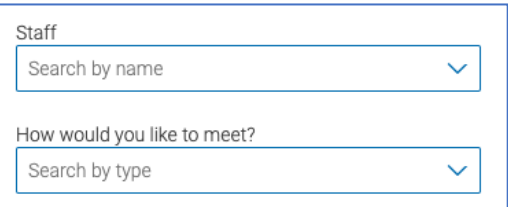

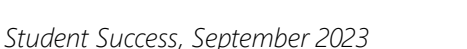